# tamburi

2

### **So funktioniert's bei DPD:**

#### Registriere dich auf **https://www.mydpd.at/** 1 dpd Q Paketnummer/PIN Paket versenden Pickup Standort finden Anmelden/Registrieren Hilfe/Kontakt Paket verfolgen/umverfügen: **DPD wühsch**  $\alpha$ Oster Paketnummer/PIN **MC** Jetzt Ostergrüße versenden Paket versenden Nächster Pickup Standort Anmelden / Registrieren Schnell, einfach und sicher Gib hier deine Adresse ein, um die nächsten Paketshops oder Paketstationen zu finden **Registrieren** PLZ, Ort, Adresse  $\left\langle \right\rangle$ Wo ist mein Paket? Nie wieder Pakete .<br>Gib hier deine Paketnummer/PIN ein, um den<br>Lieferstatus deines Pakets zu erfahren.  $\Omega$ verpassen

Nach der Registrierung wähle im Loginbereich "**Einstellungen"**.

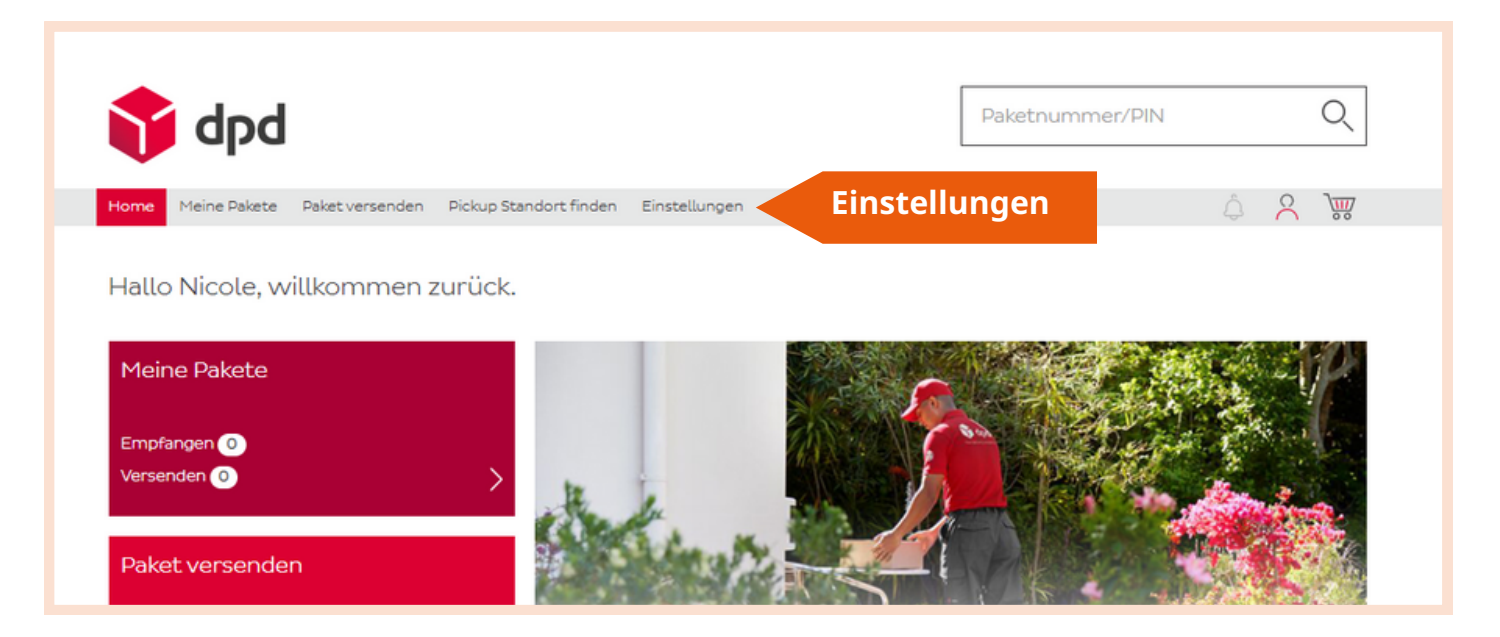

# tamburi

3

#### Aktiviere den Button "**Pickup Wunschzustellung**".

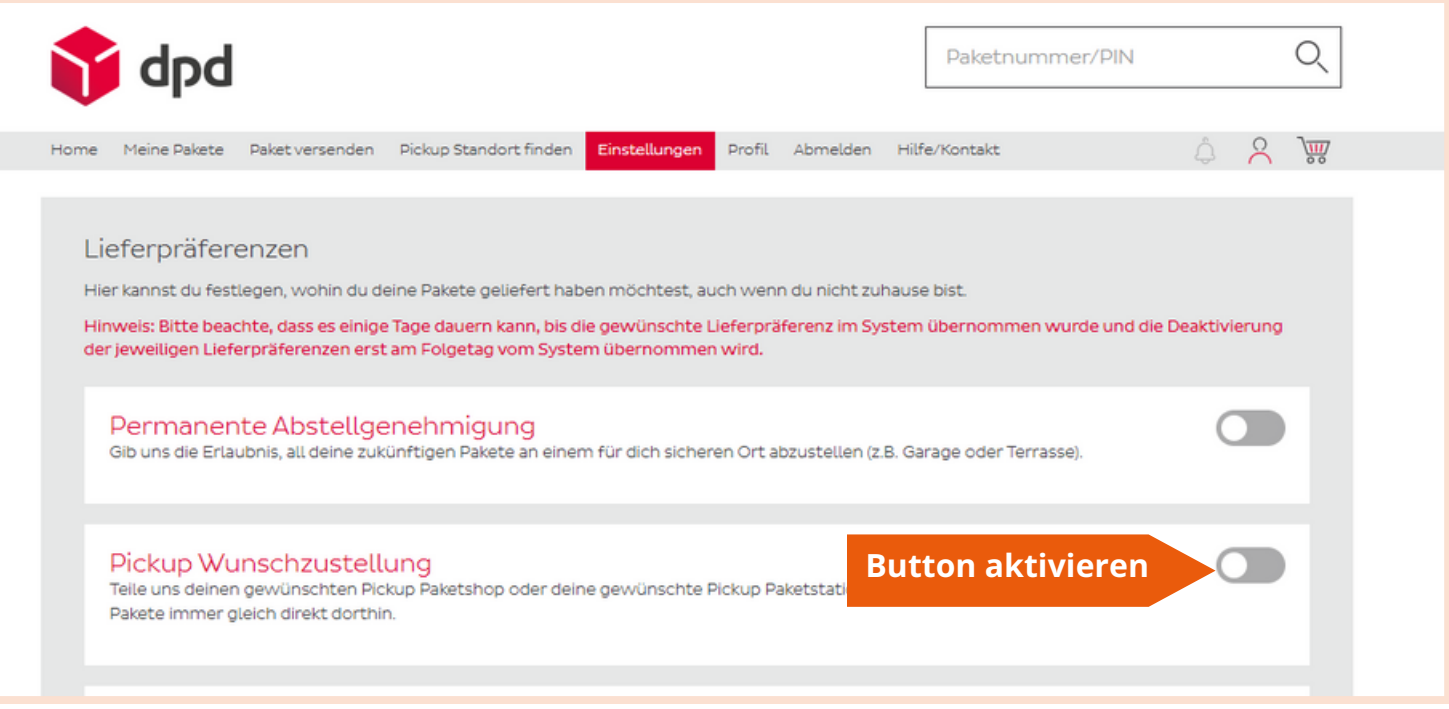

#### 4 Gib deine derzeitige Wohnadresse ein und klicke auf "**Weiter**".

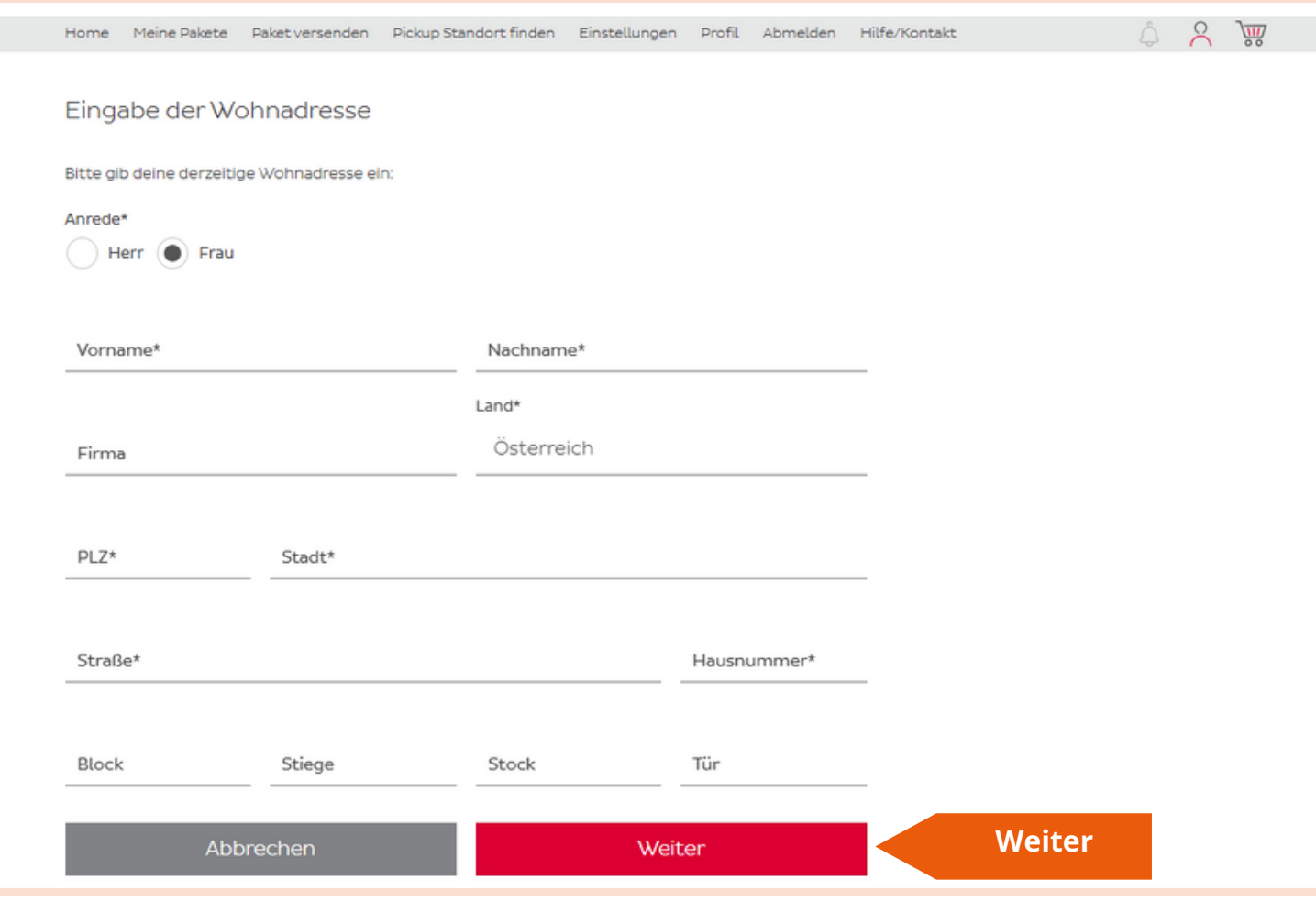

# tamburi

Gib deinen Standort ein und **wähle** mit einem Klick einen Tamburi in deiner Nähe.

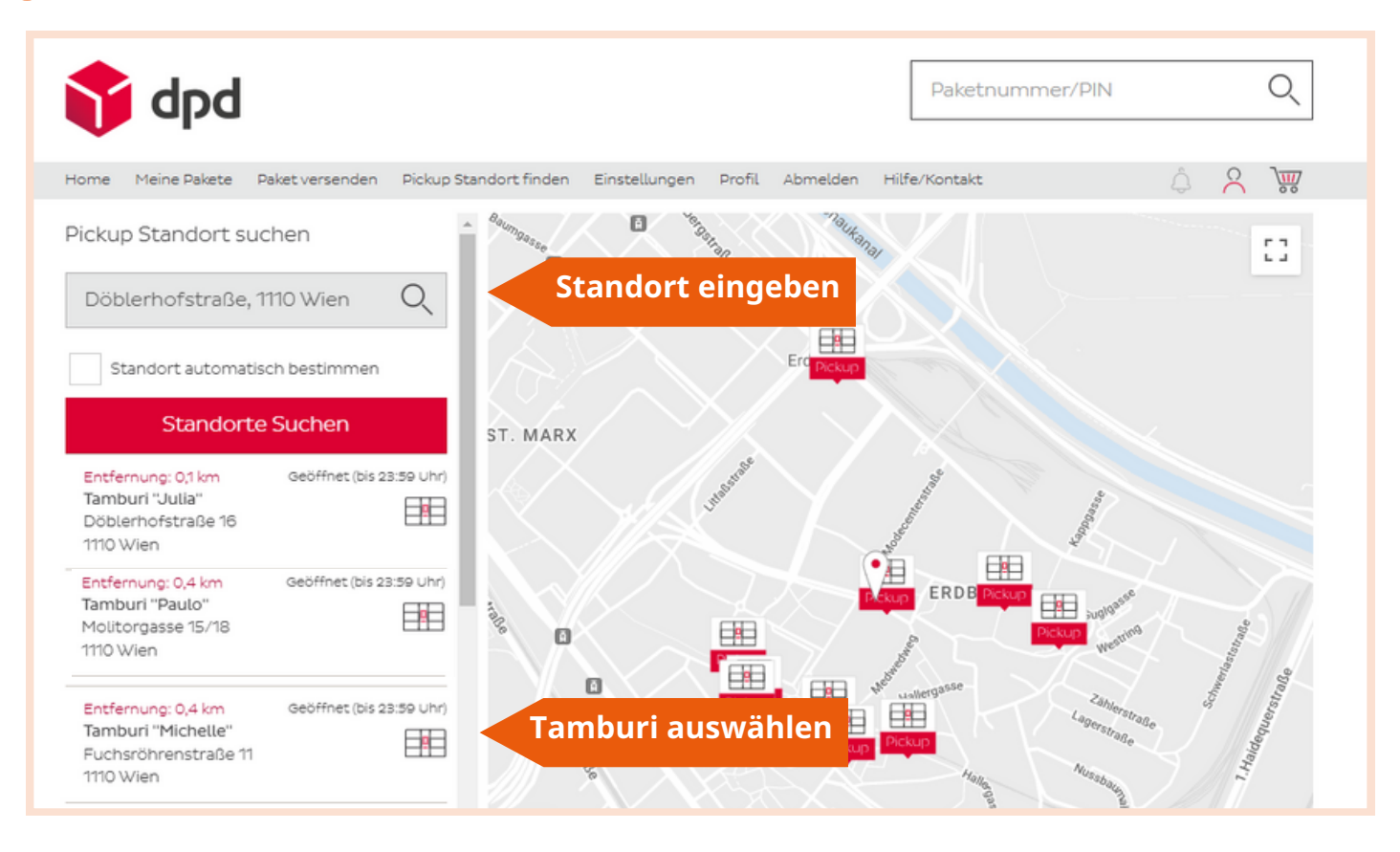

6

5

Klicke auf "**Als Wunschbox festlegen**" und **bestätige deine Eingabe**. Du hast deinen Tamburi als Pickup-Wunschzustellungs-Option eingerichtet!

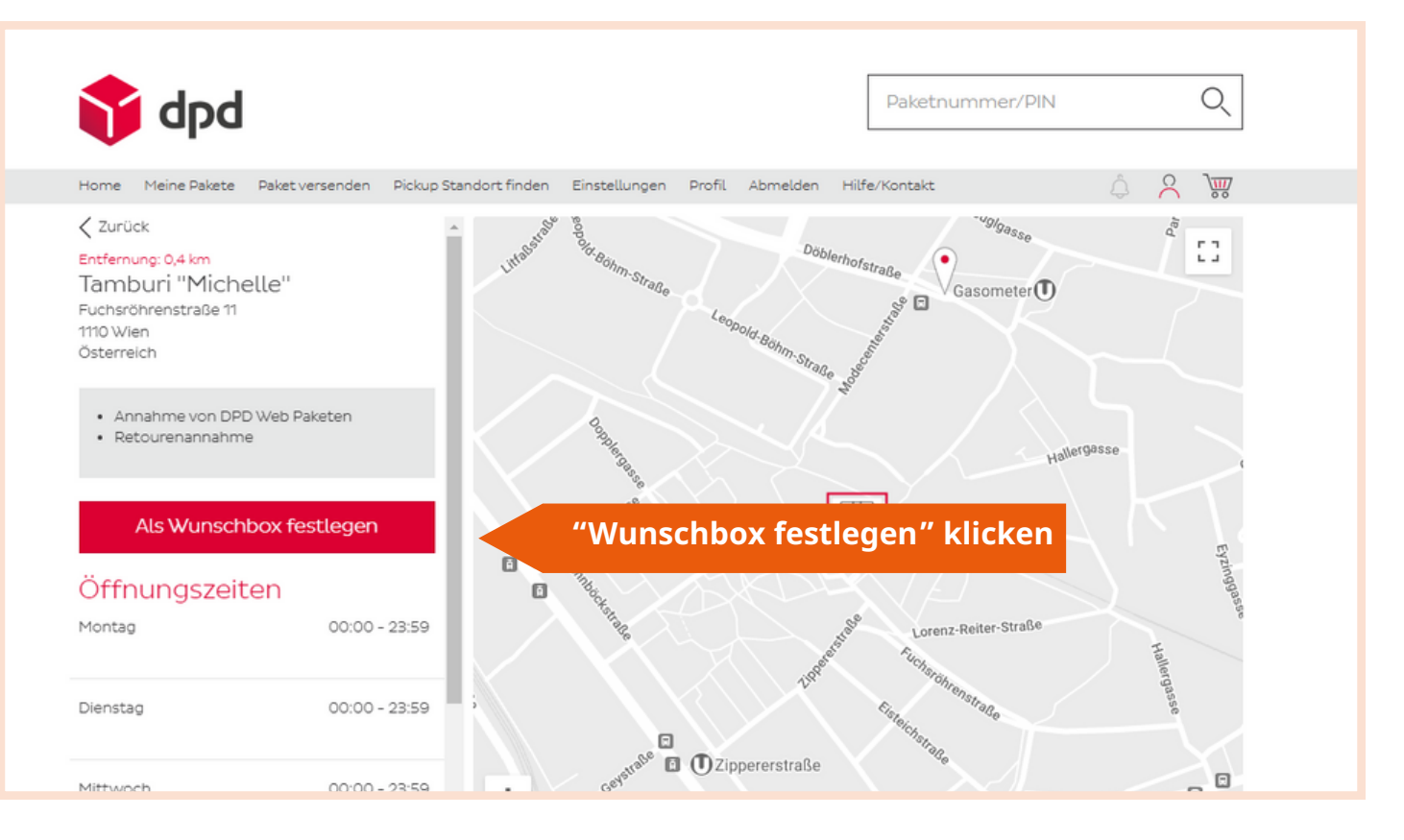